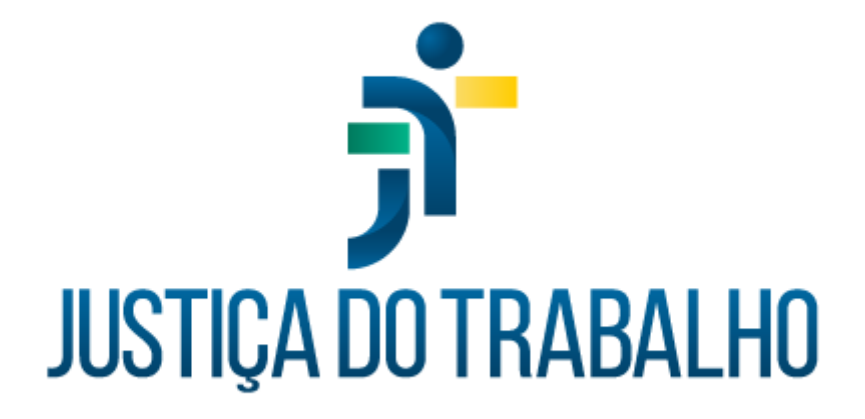

# **Teste de condicionamento de físico (perfil médico)**

**Abril de 2024**

**Coordenadoria de Sistemas Administrativos Nacionais - CSAN**

Versão 1.0 -

## **HISTÓRICO DE ALTERAÇÕES**

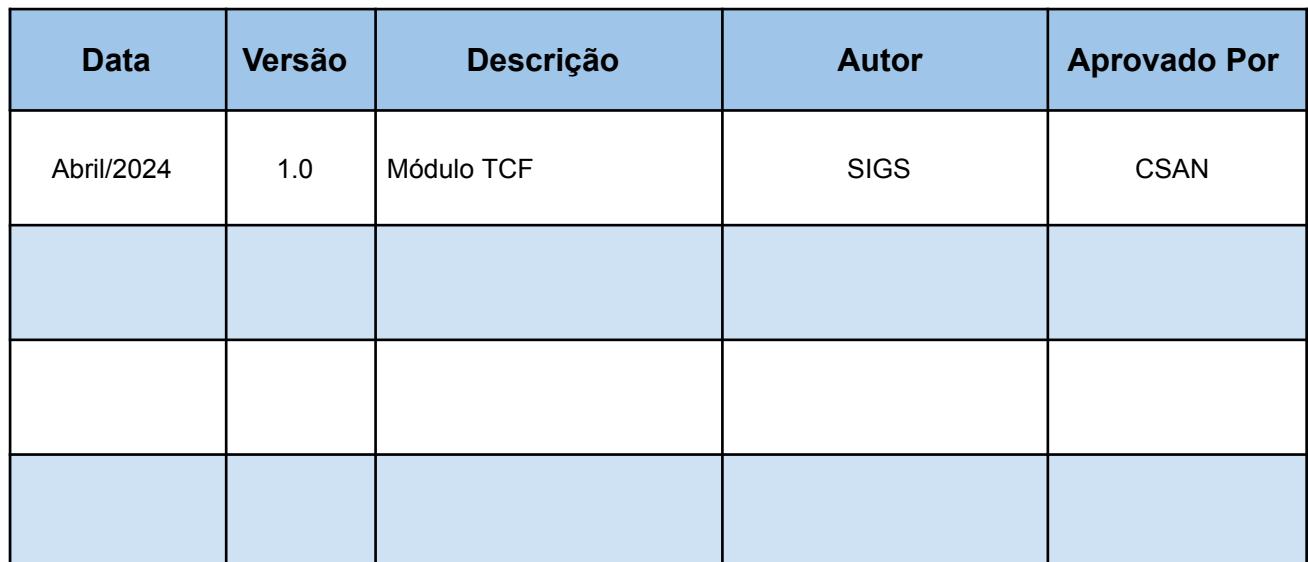

ī

#### **Sumário**

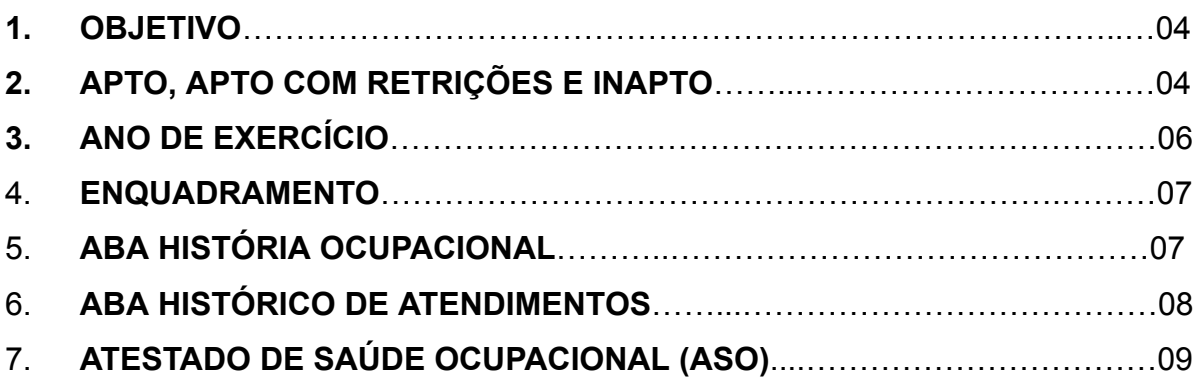

ī

#### **1. OBJETIVO**

Servidores ocupantes do cargo de Técnico Judiciário, área administrativa, especialidade segurança e que estejam ativos na função, necessitam realizar o Teste de Condicionamento Físico - TCF (Recomendação nº 15/CSJT, de 18 de setembro de 2013).

No caso destes servidores, o SIGS traz itens específicos do teste, para serem preenchidos. Ao finalizar a consulta, o atestado de saúde ocupacional (ASO) será emitido contendo os exercícios liberados, bem como as metas a serem atingidas.

#### **2. APTO, APTO COM RETRIÇÕES E INAPTO**

O SIGS traz as seguintes categorias: Apto; Apto com restrições; inapto. Em Apto, todos os exercícios listados são automaticamente preenchidos, exceto o teste cardiorrespiratório, onde o médico deverá selecionar: teste de Cooper ou teste de milhas. As metas são automaticamente calculadas de acordo com o Anexo I da Recomendação 15/CSJT.

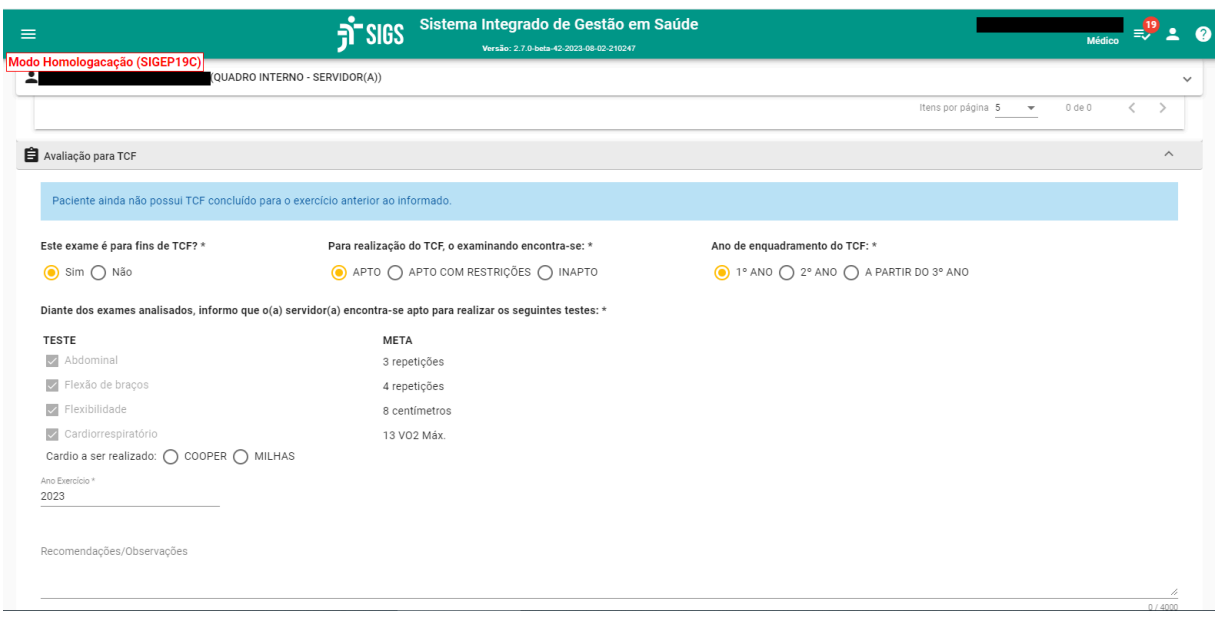

Em Apto com restrições, o médico pode desmarcar algum dos exercícios que o servidor não esteja capacitado para realizar. Neste caso, a meta do exercício desmarcado ficará em branco:

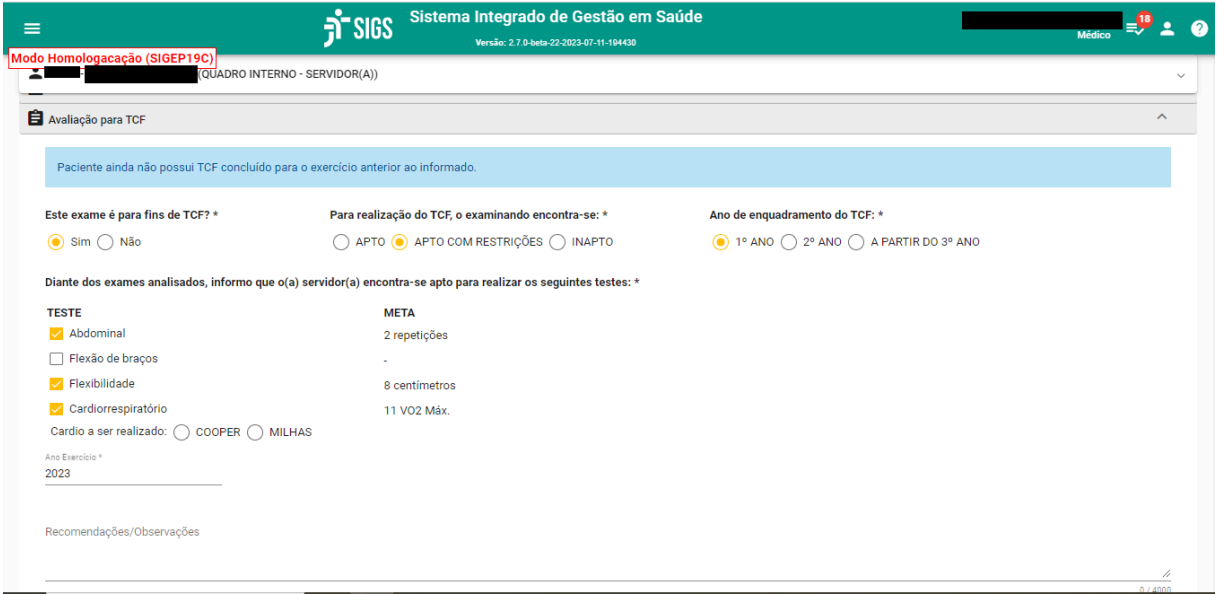

No caso de inaptidão, todos os testes ficarão em cinza claro e as metas ficarão em branco, conforme a imagem a seguir:

Ì

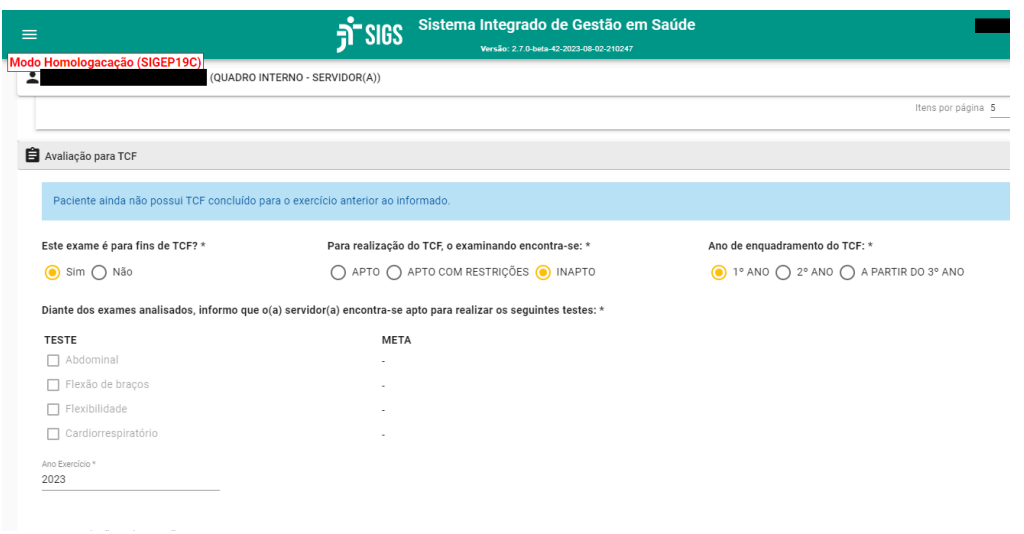

OBS: caso o servidor se encontre inapto por dois exercícios consecutivos, o SIGS informará o ocorrido para a seção responsável, por meio de envio de e-mail automático.

#### **3. ANO DE EXERCÍCIO**

O médico deve preencher o ano de exercício a que o teste se refere - não necessariamente coincidirá com o ano civil.

Para impedir inconsistências, o sistema emitirá mensagem de alerta nos seguintes casos: não permite preencher o ano de exercício com:

1) preencher com ano de exercício acima do ano civil; será exibido o aviso "o exercício do TCF não pode ser maior que o exercício atual"

2) ano que conste no sistema que o teste já foi realizado - será exibido o aviso "já existe registro de TCF (Concluído) para o exercício informado"

O sistema também informa que se o servidor ainda não possui TCF concluído no ano anterior.

#### **4. ENQUADRAMENTO**

O médico deve preencher o ano de enquadramento do teste. Caso o servidor fique dois anos consecutivos sem realizar o teste (por exemplo, decorrente do exercício de cargo de confiança), o SIGS identifica tal situação e avisa para que seja marcado 1º enquadramento.

#### **5. ABA HISTÓRIA OCUPACIONAL**

Na aba "história ocupacional", no card "testes de condicionamento físico (TCF)", é possível verificar todos os testes já realizados pelo servidor que foram registrados pelo perfil profissional "educador físico". Para consultar os resultados do teste, basta clicar no ícone da lupa:

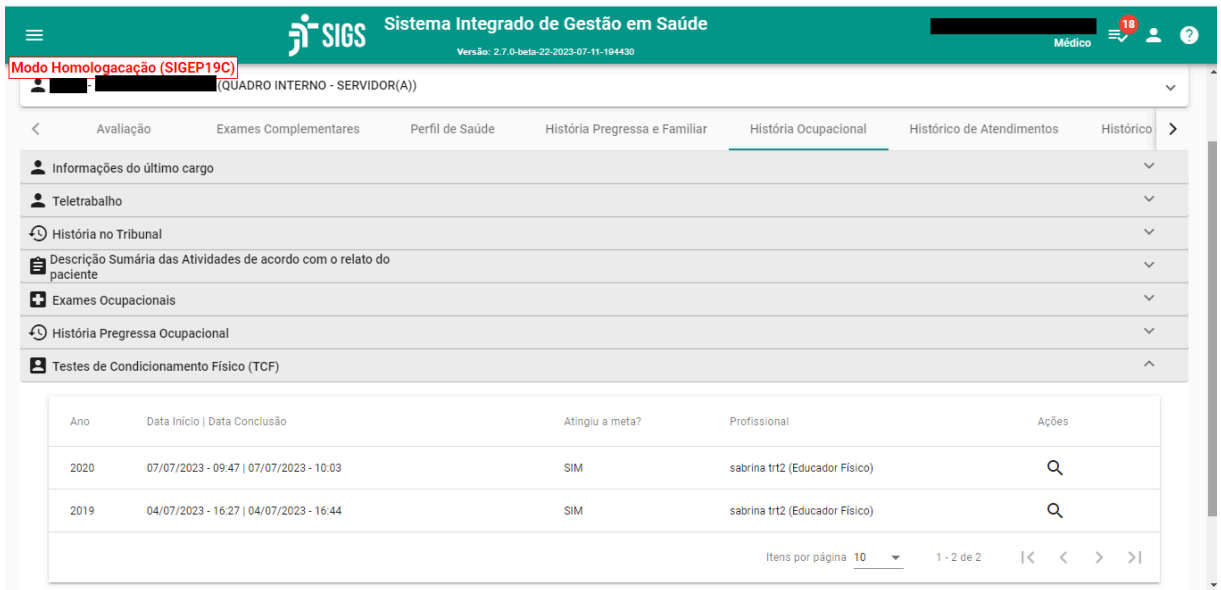

### **6. ABA HISTÓRICO DE ATENDIMENTOS**

Na aba "histórico de atendimentos", é possível verificar todos os testes já realizados por servidor. Caso o médico deseje acessar o resultado do TCF, basta clicar no ícone da lupa e o SiGS abrirá uma nova aba no navegador.

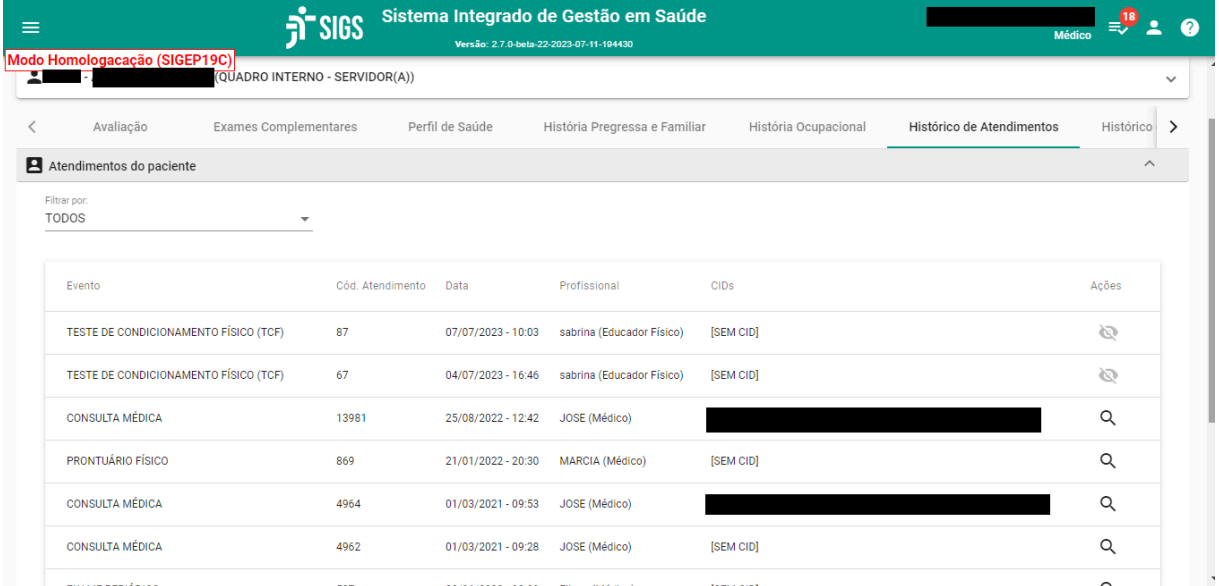

Ē

## **7. ATESTADO DE SAÚDE OCUPACIONAL (ASO)**

A figura abaixo mostra um modelo de atestado de saúde ocupacional (ASO), informando para quais testes o servidor está apto:

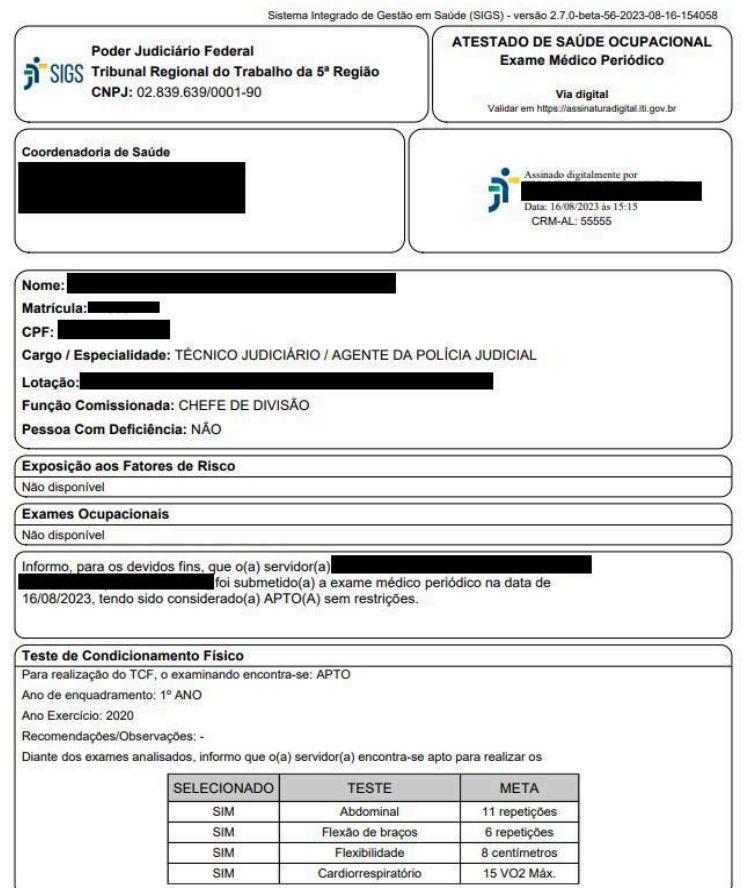

Ē